## **Heartland Hub: How to Log-In**

## **1. Go to [Heartland Hub](https://heartlandhub.2harvest.org/)**

• **Click on the hyperlink above, or here:** [https://heartlandhub.2harvest.org](https://heartlandhub.2harvest.org/)

## **2. Enter your email and password:**

- Your initial password will be in the Heartland Hub registration email from Second Harvest Heartland.
- If you do not know your password, please contact [Agency Customer Service.](mailto:orders@2harvest.org)

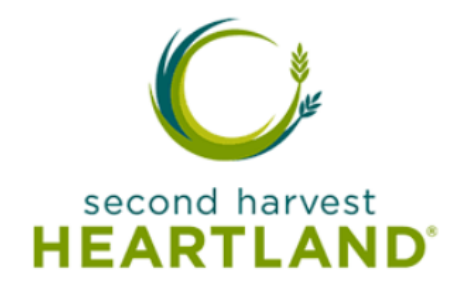

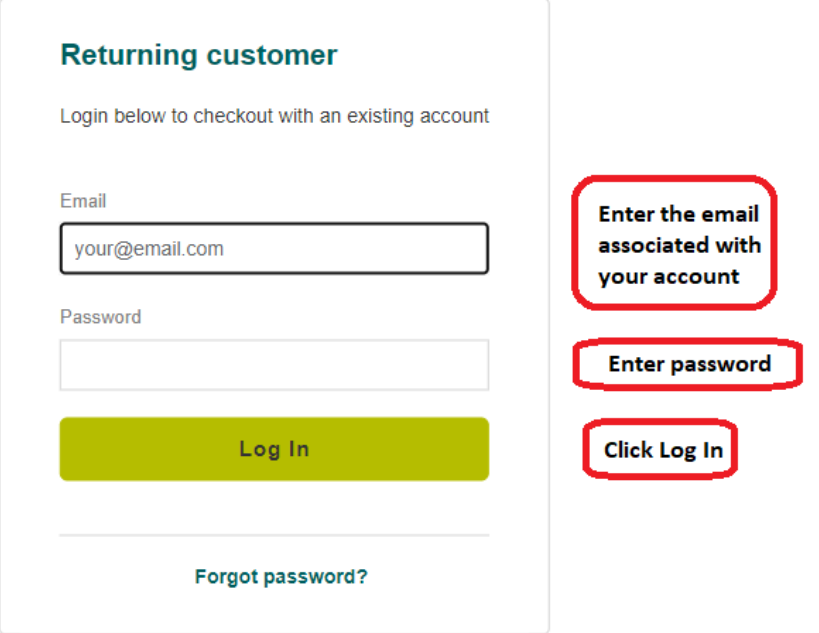

## **3. Message Board.**

The Message Board provides information on scheduled closures and other important information from Second Harvest Heartland.

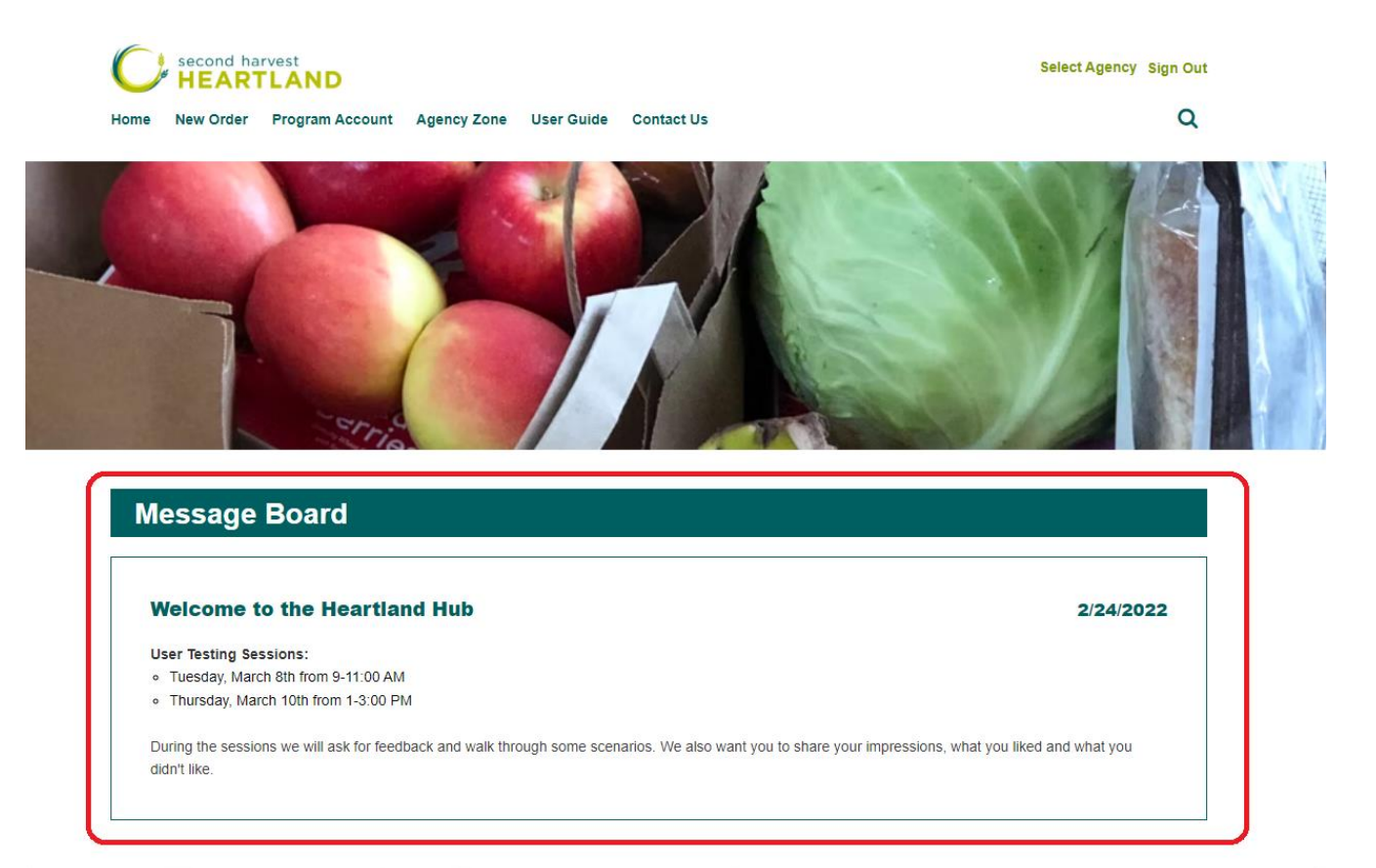

**[Click here for instructions on how](https://agencies.2harvest.org/s/Heartland-Hub-How-To-Reset-Password.pdf) to reset your password**